# Wireless LAN Application Note (001)

## 무선랜 설정

Version 1.2

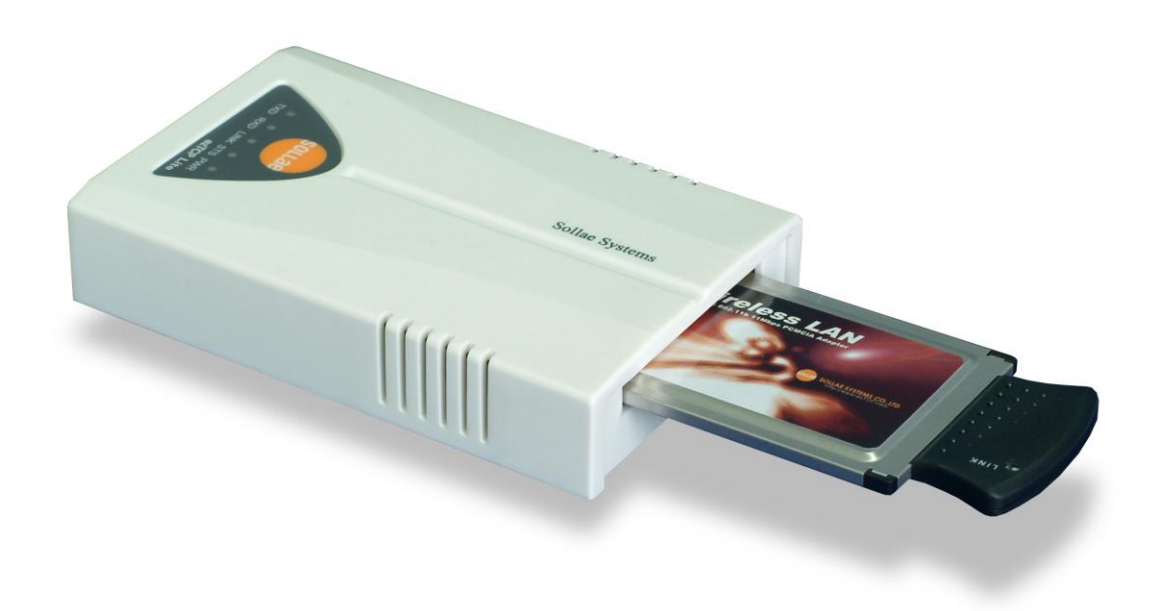

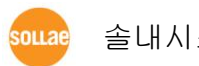

솔내시스템 주식회사

### **1.** 무선랜의 종류와 설정방법

무선랜은 AP(Access Point)를 사용하는 인프라스트럭처((Infrastructure) 모 드와 AP 없이 운영되는 애드혹(Ad-hoc) 모드가 있습니다.

#### 1.1. 인프라스트럭처

인프라스트럭처는 AP를 통해서 네트워크를 구성됩니다. AP를 통해서 네트워크를 구성하면 무선랜 뿐만 아니라 유선랜과도 연동이 가능합니다.

#### 1.1.1. 네트워크 구성

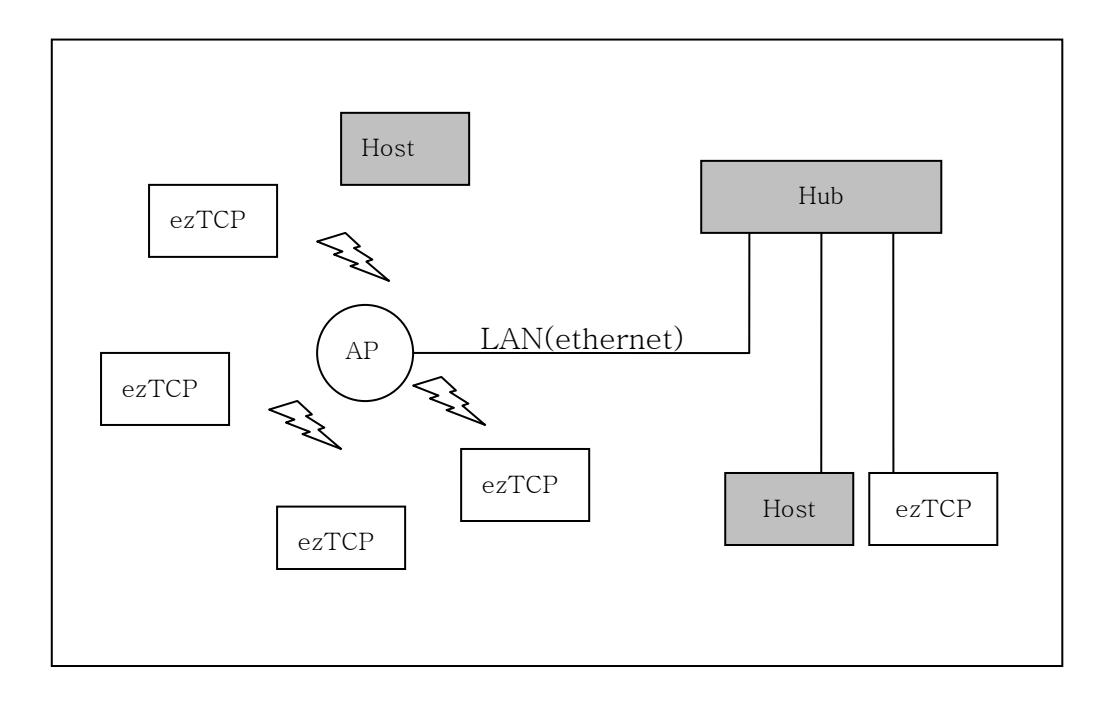

#### 1.1.2. 특징

인프라스트럭처는 AP를 이용하기 때문에 유선랜과 연동이 가능할 뿐 아니라, 통신범위가 애드혹에 비해서 넓습니다.

#### 1.1.3. ezTCP 설정항목

WLAN Mode

WLAN Mode는 Infrastructure로 설정해야 합니다.

**•** Target SSID

SSID는 네트워크를 구분하는 ID입니다. AP에 설정된 SSID를 ezTCP의 SSID에 설정합니다.

 $\bullet$  채널

무선랜은 통신 주파수를 채널로 나뉘어져 있습니다. 채널은 0으로 설정하면 AP에 연결할 때 AP가 사용하는 채널로 자동으로 통신합니다.

WEP

무선랜에 보안기능을 사용하려면 WEP를 설정해야 합니다. AP에 SSID가 설 정되어 있으면 AP에 설정된 WEP key와 인덱스로 ezTCP에 설정해야 합니 다.

#### 1.1.4. 인프라스트럭처 설정 예

다은은 EZL-80, EZL-80c, EZL-300L, EZL-300S에 ezSerialConfig 프로그 램을 이용해서 인프라스트럭처로 설정한 예입니다. Target SSID 설정값은 test-ssid로 설정되어 있으며, Channel은 0, WEP는 설정되어 있지 않는 예 입니다. (무선랜 관련 항목은 왼쪽 붉은색 원안에 있습니다.)

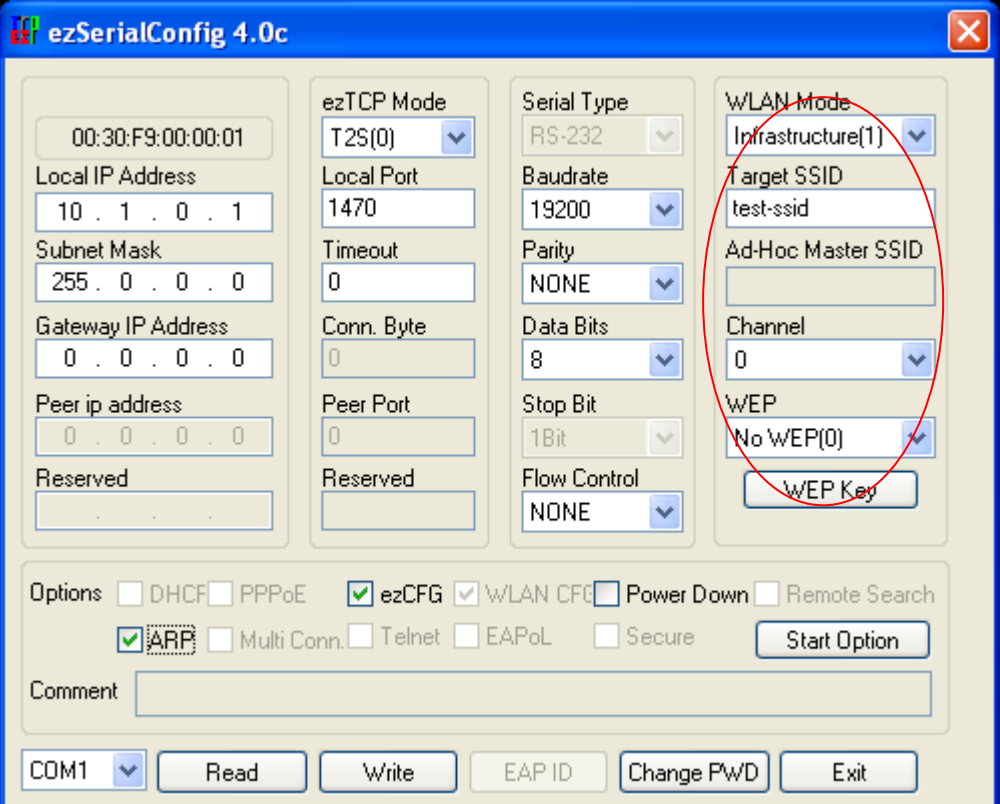

#### 1.2. 애드혹

애드혹 모드는 무선랜 장비끼리 AP 없이 구성되는 네트워크입니다.

#### 1.2.1. 네트워크 구성

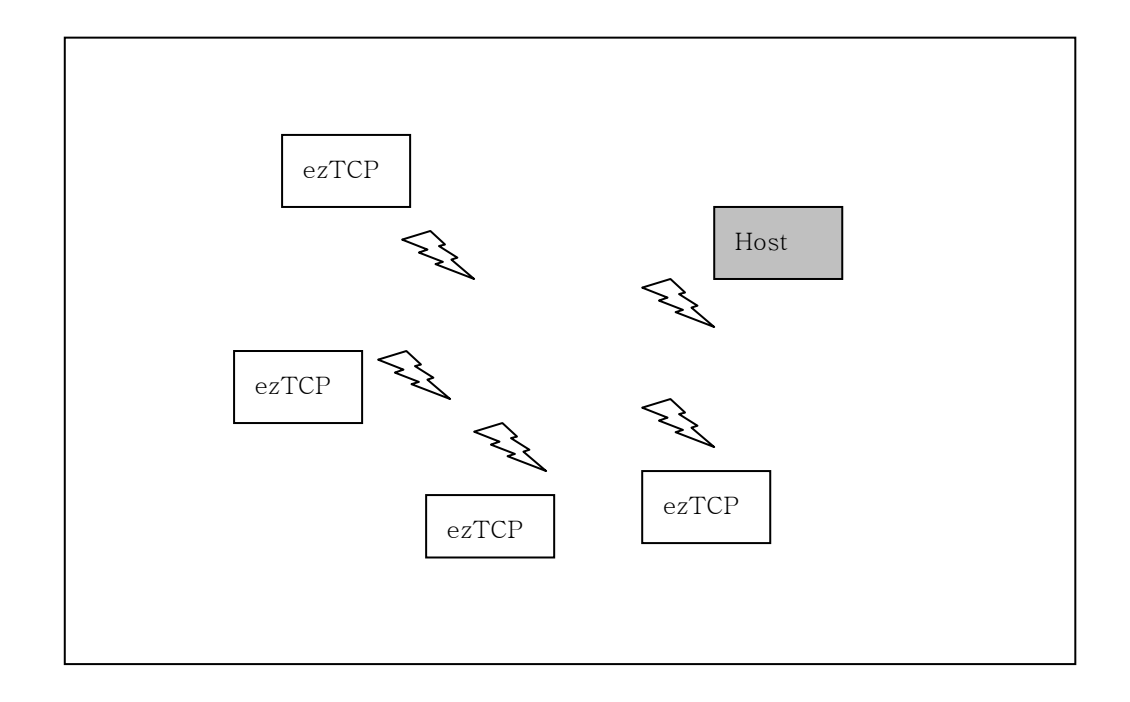

#### 1.2.2. 특징

애드혹은 AP 없이 통신을 하기 때문에 AP 비용이 들지 않는 장점이 있으나, 유선랜과 연동이 되지 않으며 통신거리가 비교적 짧다는 단점이 있습니다.

#### 1.2.3. ezTCP 설정항목

WLAN Mode

WLAN Mode는 AD-HOC으로 설정하셔야 합니다.

#### $\bullet$  SSID

SSID는 네트워크를 구분하는 ID입니다. 애드혹 네트워크를 구성할 때는 Ad-Hoc Master SSID와 Target SSID에 같은 SSID를 설정해야 합니다.

#### ● 채널

채널은 0으로 설정하면 자동으로 설정됩니다.

#### WEP

무선랜에 보안기능을 사용하려면 WEP를 설정해야 합니다. 같은 네트워크의 장비들 모두 동일한 WEP key를 설정해야 합니다.

#### 1.2.4. 애드혹 설정 예

다은은 EZL-80, EZL-80c, EZL-300L, EZL-300S에 ezSerialConfig 프로그 램을 이용해서 애드혹으로 설정한 예입니다. 애드혹에서는 Target SSID 와 Ad-Hoc Master SSID 는 같은 값으로 설정해야 합니다. (무선랜 관련 항목은 왼쪽 붉은색 원안에 있습니다.)

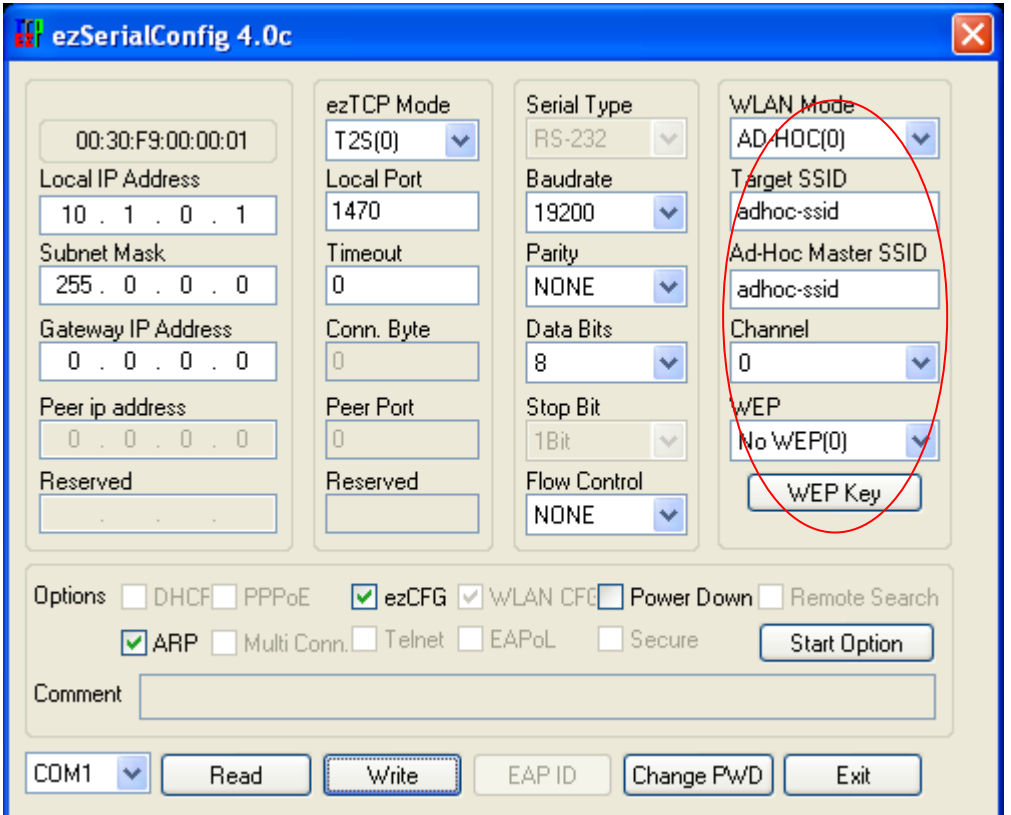

### **2. Revision History**

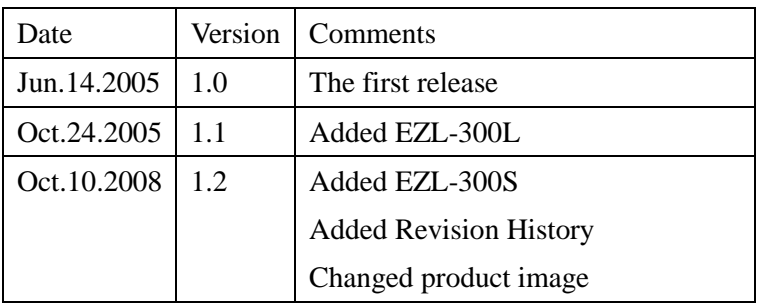